## 28/04 à 30/04/2021

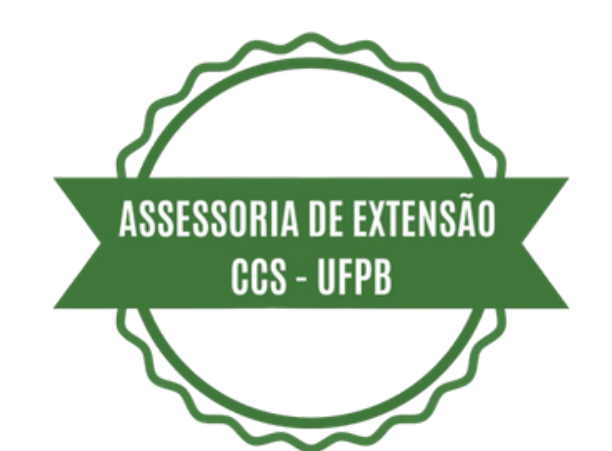

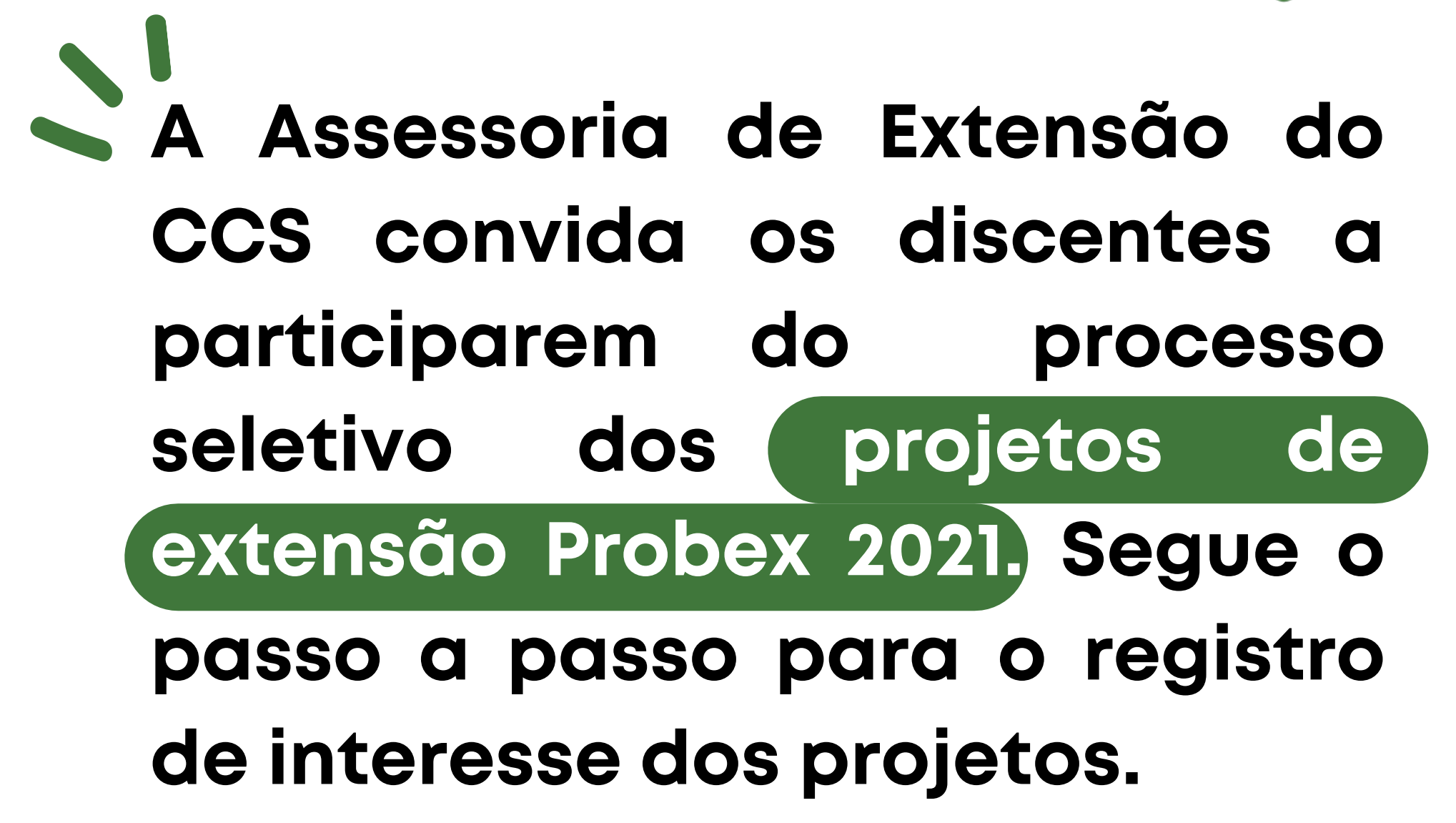

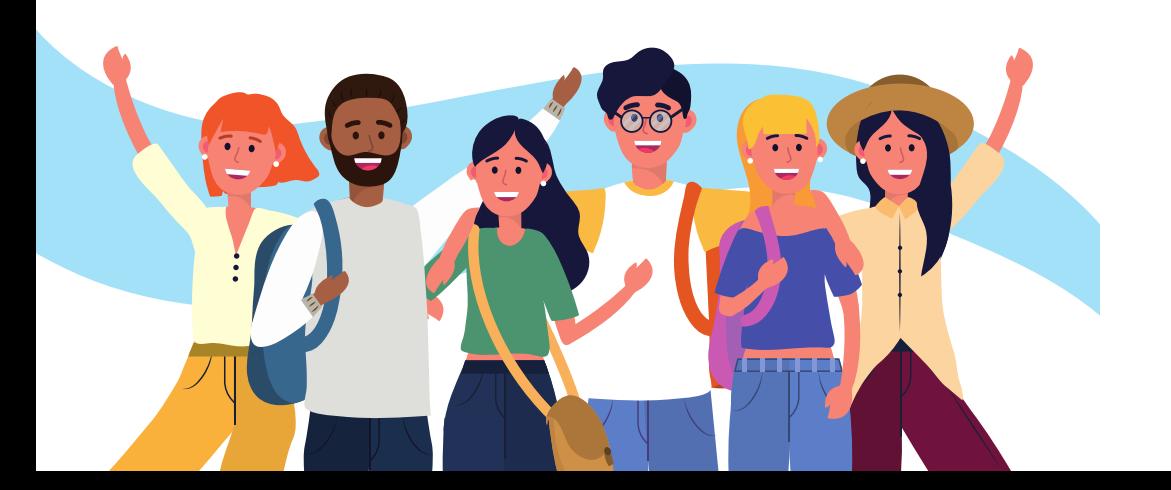

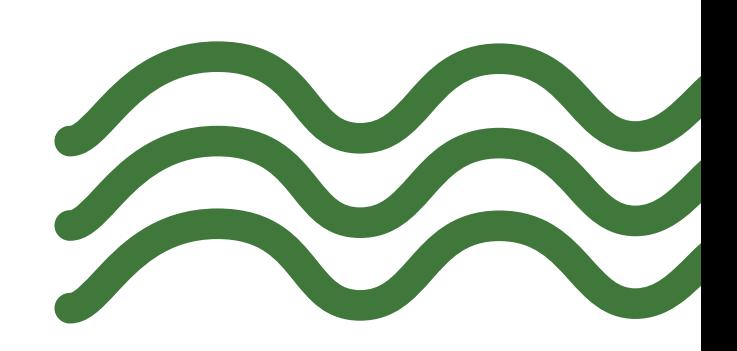

Acessar o SIGAA >>> acessar o menu BOLSAS >>> clicar em OPORTUNIDADE DE BOLSA >>> Selecionar o TIPO de bolsa EXTENSÃO >>> Informar o nome do ORIENTADOR (Coordenador do projeto) >>> Clicar em BUSCAR >>> Clicar no ícone PARTICIPAR DA SELEÇÃO DE BOLSA DE EXTENSÃO >>> Preencher o formulário que se abriu e clicar em REGISTRAR-SE COMO INTERESSADO.

**Compartilhe**